w <sup>A</sup>

# **Ma aggiornarsi è un obbligo**

*Ebbene è proprio ora di fare il salto: l'upgrade del Kickstart e del Workbench è un obbligo. Dicevamo tempo fa che avremmo continuato a parlare di programmi PD tenendo comunque presenti le esigenze dei «vecchi)) possessori di Amiga, quelli con Workbench e Kickstart delle precedenti versioni, ma oramai non ha più senso continuare così.*

*Una macchina e il suo software si evolvono sempre più verso l'alto, rimanere ancorati al vecchio significa produrre prodotti giocoforza già obsoleti e inefficienti: tutta la politica Commodore del* 1993 *è impostata ad un rinnovamento globale ed è ora che anche noi ci si adegui a questa realtà. È indubbio che la maggior parte dei nostri lettori abbia già le macchine aggiornate* o *comprate direttamente con le nuove ROM e Sistema Operativo, per i vecchi che ancora sono poco convinti basterà dire che il passaggio è quasi indolore e costa poco. AI momento in cui scriviamo non è ancora disponibile il Workbench* 2. 1 *in Italia, ma essendo da tempo commercializzato negli USA c'è ragione di credere che forse sia già arrivato mentre leggete queste note. I programmi PD si stanno orientando quasi tutti verso i nuovi chip e sistemi operativi, molti già chiedono direttamente processori superiori al 68000, altri sfruttano appieno le capacità grafiche dei nuovi chip set. Armiamoci e partiamo definitivamente*

#### *di Enrico* **M.** *Ferrari* ......................

# **Browser Il**

*Tipo di programma: shareware 25\$ Autore: Sy/van Rougier*

Browser Il, la vendetta. La battuta, originalissima, viene suggerita dallo stesso autore (anzi, autori), che comunque niente ha a che fare con la versione originale.

D

Forse molti ricorderanno il primo Browser, scritto da Peter Da Silva, definito il Workbench dei programmatori; si tratta in poche parole del più famoso e pratico file manager, che lavora per finestre esattamente come il Workbench originale, ma che permette qualsiasi operazione di manutenzione file direttamente dalle finestre.

In più non si limita a farvi vedere solo un paio di directory come i soliti file manager, ma può aprire quante finestre si vuole, ognuna col contenuto di un disco o di una directory; spostare, copiare, cancellare e tutte le solite operazioni-disco risultano semplicissime. La nuova versione è stata completamente riscritta, sia per implementare le nuove funzioni (e per fare la versione per WB 1.3 e per WB 2.X separatamente) sia perché gli autori non hanno mai avuto a disposizione il sorgente del programma originale.

Per visualizzare file o immagini si

possono usare i tool preferiti perché il programma è configurabile, i messaggi di errore da disco vengono spiegati non solo con numeri e i menu del programma sono stati aggiornati.

L'uso del programma è semplice, la foto che pubblichiamo dovrebbe essere esplicativa: si lancia il programma e poi si naviga fra file e dischi semplicemente cliccando sul device, file o directory voluto. A questo punto si aprirà un'altra finestra e fra le due, o tre o più, sarà possibile interagire muovendo direttamente i file col mouse o sfruttando i menu a tendina di Browser Il.

Una delle caratteristiche più interes-

santi del programma è il suo multitasking fantastico: mentre state copiando file da una finestra e l'altra potete lavorare sulle altre finestre, anche con device diversi, senza dover aspettare che le operazioni finiscano sequenzialmente. I file possono essere visualizzati per tipo, dimensione, ordine alfabetico, oppure «filtrati» perché appaiono solo quelli che corrispondono ad un criterio, possono essere manipolati col mouse, con la tastiera e con tutte e due insieme, di tutto di più, veramente. Troppo poco spazio per dire altro, vale senza dubbio tenerlo sul proprio sistema.

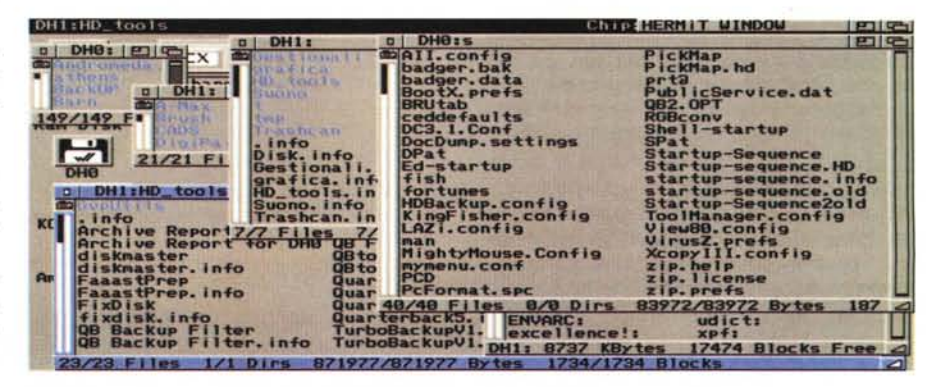

*Esempio d'utilizzo di Browser, fra le finestre aperte sono possibili tutte le operazioni sui file.*

# **Animan**

*Tipo di programma: PD Autore: Richard Home*

Quando si parla di multimedialità si è sempre sicuri di fare un effettone, e con Amiga questo corrisponde a verità. Presentiamo un programma particolare, un'applicazione che integra la voce umana come interfaccia con il computer, che naturalmente non pretende si sostituirsi ai sistemi di intelligenza artificiale superevoluti, ma che realisticamente pone l'utente Amiga in grado di conversare con il proprio computer.

Animan combina insieme, grafica, riconoscimento vocale e sintesi vocale che permetteranno ad una testa animata di obbedire ai vostri comandi, inseriti da microfono.

Potete lanciare un programma dicendone il nome, e Animan obbedirà. Non solo, interagirà con voi diventando impaziente se lo fate aspettare, decantando poesie o insultandovi perfino.

Disegnato per lavorare con digitalizzatori audio quali Perfect Sound, Audio Master (Audio Magie) funziona anche su digitalizzatori generici. Richiede molta memoria, e sfrutta il Workbench 3.0 facendo anche uso dei nuovi chip AGA quando disponibili.

È possibile lanciare comandi CLI, AREXX o script attraverso i comandi vocali: perfettamente multitasking, Audioman rimane residente in background pronto ad intervenire ad un vostro comando, si configura automaticamente per un'enorme varietà di modi grafici e di monitor.

Il programma è già presente in varie release, segno che si tratta di ben più che un semplice esperimento, per chi possiede un Amiga 4000 è senza dubbio una applicazione affascinante.

# **Lazybench**

*Tipo di programma: PD Autore: Werther "Mirko)) Pirani*

Il cognome tradisce la provenienza del programma, tutta italiana, l'autore è infatti un Amighista di Ancona che ha pensato bene di adattare il Workbench al carattere pigro degli italiani, Lazy vuole infatti dire pigro.

Lazybench è il programma adatto a chi ha un hard disk pieno di roba, annidata chissà dove, spesso irreperibile a meno di non dragare finestra per finestra mezzo disco rigido.

Utilizzabile sia sul Workbench 1.3 che nel WB 2.X, il programma permette la selezione di 30 o 100 applicazioni comodamente da menu, mentre nel Workbench 1.3 Lazybench si apre una sua finestra, nel 2.X usa il menu «ltems» del Workbench come applicazione.

Indipendentemente dal sistema operativo usato, una volta lanciato Lazybeneh ci proporrà una Listview con i pro-

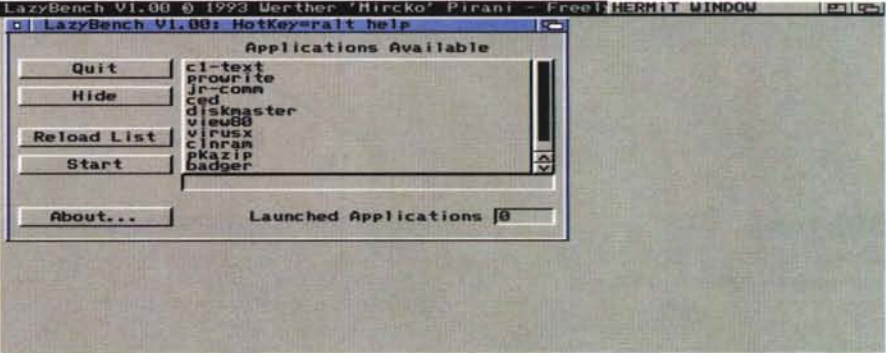

*Ecco come Lazvmenu permette di lanciare rapidamente applicazioni magari nascoste fra le directory.*

grammi configurati in un apposito file testo: tale file contiene semplicemente il path completo del programma da lanciare.

Basterà quindi cliccare due volte sul programma desiderato per lanciarlo direttamente, senza andare a cercarlo fra le directory.

Sotto Workbench 2.X Lazybench si installa come una commodity da lanciare direttamente al boot, in questo caso sono configurabili ben 100 programmi da lanciare.

Ricorda un po' il vecchio Mymenu, ma è naturalmente più affidabile e sicuro.

### **Le-Nag**

*Tipo di programma: shareware 5\$ Autore: Craig Lever*

Tempo fa presentammo un utile programma dal nome Badger, dedicato a chi usa il computer anche per aiutare la propria memoria: si trattava infatti di un semplice reminder, o programma che ricorda gli appuntamenti giornalieri.

Con Le-Nag raggiungiamo lo stato dell'arte in questo tipo di programmi; utilissimi per chi effettua il boot del proprio computer ogni giorno o più volte al giorno vi ricordano di tutte le cose da fare prima che queste siano già «passate», evitandovi l'uso dei comodissimi, ma perdibilissimi, foglietti gialli adesivi.

In due parole possiamo dire che Le-Nag, a differenza di Badger, può ricordare lo stesso evento anche se deve capitare più volte al giorno, o settimanalmente, mensilmente e perfino annualmente: a questo punto vi avviserà con un cortese suono o con il flash dello schermo, ma questo è ancora poco, serve una descrizione accurata del programma.

Lanciando Le-Nag si ottiene una finestra piena di calendari e gadget, vediaAMIGA

moli singolarmente.

Il calendario, in stile Workbench 2.X, serve a programmare un evento ad una tale data od ora, oppure per vedere l'elenco degli eventi prescritti, partendo dalla data ed ora di default prelevate dal clock di sistema si possono spostare le date usando naturalmente il mouse.

La «Event Information Area» è quella zona di schermo dove appariranno, o dovranno essere programmati, gli eventi in attesa: una stringa più piccola permette di riassumere l'evento in 80 caratteri.

Il gadget «Alert Type» è forse il più importante, perché segnala in che modo ricordare l'evento in scadenza. Si può indirizzare l'output alla Console, fare lampeggiare lo schermo, eseguire un comando Amigados, sentire un beep, sentire un modulo sonoro, far parlare Amiga, far apparire un requester e evidenziare la data della scadenza dell'evento, tutto ciò basta a farvi ricordare delle cose da fare?

Le-Nag permette anche di collegare uno o più eventi: si possono infatti linka-

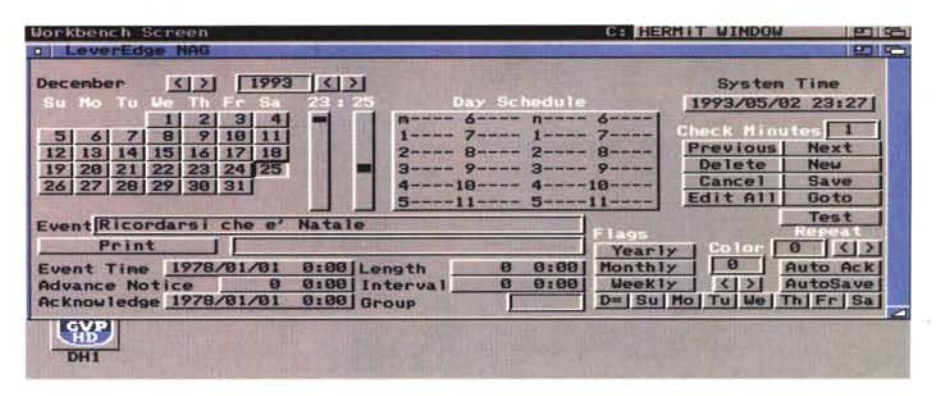

*La finestra di controllo di Le-Nag con tutte le opzioni settabili per le varie scadenze.*

re usando una stringa ASCII inseribile nell'apposito file, in questo modo si possono correlare gli eventi in modo che gli altri «sappiano» che uno di essi è stato già mandato come avvertimento.

Fra gli altri gadget segnaliamo il «check minutes» per settare ogni quanti minuti Le-Nag deve controllare la scadenza di qualche impegno e il gadget GOTO per spostarsi rapidamente fra date ed ore.

Il programma è stato testato sia su Amiga 3000 che su Amiga 500 e non risente troppo di poca memoria disponibile, funziona sotto tutti i sistemi operativi.

## **Diskprint**

*Tipo di programma: shareware 25\$ Autore: Jan Geissler*

E finiamo con un ottimo programma di stampa etichette per i dischetti; come sempre, vista la quantità di programmi simili, questo pretende (ed ottiene) di avere qualità in più degli altri.

Diskprint è nato essenzialmente come database combinato con utility di stampa delle etichette e permette un'agevole manutenzione sia dell'archivio che della stampa.

È possibile eseguire la stampa sequenziale dell'archivio o la stampa multipla di una sola etichetta, sono presenti routine di ricerca veloce, etichette di dimensioni variabili, disk directory basate su interfaccia grafica, ecc.

Una volta lanciato il programma appariranno 21 gadget di altrettante famose collezioni di dischi, molte sono solo tedesche, ma l'autore si scusa dicendo che gli americani non hanno inviato un granché del tipo di loro liste quindi si prende ciò che passa il convento.

Per esempio cliccando sull'icona Fred Fish abbiamo la possibilità di caricare automaticamente i titoli dei programmi (che si trovano nei file «contents» dei singoli Fred Fish Disk) in modo da costruire rapidamente il dataDISKPRINT 3.59 DEMO see docs for distribution info. **It i** 0 1993 Jan Geissler, Franz<br>AGAtron<br>Helvetica **re. u. Q. E. IAPt,\_,tu le. Antae.. ~ Tal fuo !BPD O«t II UOA Sa.r eo:: TI.**  $-41$  $\sim$  B  $\sim$ **Fred Fish**  $1 - 0$   $0$   $1$ Preferences<br>Clear data nen  $\rightarrow$  $1$  at +> AMIGA FD SOFTWARE HELP **ICE** Directory-Tool<br>Fish Contents 0 c Search by name  $\overline{R}$ AutoIncrease AutoUrite Delete file >Label into nem | **MODE:** append Load label data<br>Save label data Edit data nen | MultiPrint win | **Teon f q** U I T **Status:**  $Free: 555$  Used:  $\theta$  1

*Tramite uno dei* 21 *gadget Diskprint imposta automaticamente il database delle etichette su un tipo già preesistente.*

base per le etichette, volendo invece fare da noi si comincerà ad inserire la grandezza del nome del disco nel gadget «RF, continuando poi a completare i dati.

Per ogni titolo si può specificare il tipo di collezione di dischi, questo, insieme al titolo del disco e al numero progressivo, verranno immagazzinati appropriatamente in modo da creare le etichette sequenzialmente numerate.

Attraverso le funzioni implementate nella nuova release del programma, si possono utilizzare le directory per caricare direttamente i titoli dei dischi e su questi eseguire operazioni di riordino alfabetico o per tipo di file

Molto curata è anche la sezione di stampa: PrintLabel adesso supporta la Deskjet per fogli singoli di etichette.

Il programma funziona su qualsiasi Amiga, supporta l'NTSC e il PAL e viene fornito nella versione inglese e tede $sca.$   $\qquad \qquad \blacksquare$ 

*Enrico* M. *Ferrari* è *raggiungibile tramite MC-Iink alla casella MCDD* 72 *e tramite Internet all'indirizzo [MCDD72@mc/ink.it.](mailto:MCDD72@mc/ink.it.)*

# *Il PD-software dei lettori di*

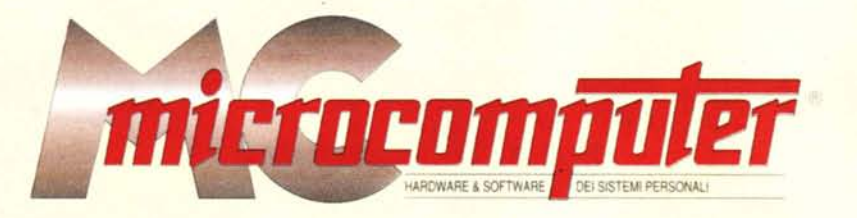

*Lo* spazio tradizionalmente dedicato al software dei lettori e quello occupato dal PD-software sono stati unificati,

*In* queste pagine parleremo di programmi di Pubblico Dominio (FreeWare o ShareWare) disponibili in Italia attraverso i vari canali PO, Tutti i programmi presentati saranno reperibili anche attraverso il canale MCmicrocomputer, sia su supporto magnetico sia su MC-Link,

Saranno recensiti sia programmi già nei circuiti PO, sia quelli che i lettori stessi vorranno inviarci affinché, se ritenuti meritevoli dalla redazione, siano resi di Pubblico Dominio.

*I* lettori di MCmicrocomputer autori dei programmi dei quali si parlerà in queste pagine (e i cui programmi saranno distribuiti come PD dalla rivista) saranno ricompensati con un «gettone di presenza» di 100,000 lire,

*È* necessario attenersi ad alcune semplici regole nell'inviare i programmi in redazione,

1) Il materiale inviato deve essere di Pubblico Dominio (o ShareWare) e prodotto dallo stesso lettore che lo invia,

2) Il programma inviato deve risiedere su supporto magnetico (non saranno presi in considerazione listati),

3) I sorgenti eventualmente acclusi devono essere sufficientemente commentati,

4) Per ogni programma inviato l'autore deve includere due file ((readme» e «manuale»), il primo contenente una breve descrizione del programma ed il secondo una vera e propria guida all'uso per gli utenti, con tutte le informazioni necessarie per un corretto impiego (se il programma e particolarmente semplice puo essere sufficiente il solo readme, mentre saranno particolarmente apprezzati fra i programmi più complessi quelli dotati di help in linea). In calce ad entrambi i file deve essere apposto il nome, l'indirizzo ed eventualmente il recapito telefonico dell'autore,

5) AI lancio, il programma deve dichiarare la sua natura PD (o ShareWare), nonché nome e indirizzo dell'autore, È ammesso, alternativamente, che tali informazioni siano richiamabili da programma con un metodo noto e indicato nelle istruzioni,

6) Saranno presi in considerazione solo i lavori giunti in redazione accompagnati dal talloncino riprodotto in questa pagina (o sua fotocopia) debitamente firmato dall'autore,

*I* programmi classificati non come FreeWare ma come ShareWare (quindi non propriamente di Pubblico Dominio, anche se consideratine generalmente parte) comportano da parte dell'utente l'obbligo morale di corrispondere all'autore un contributo a piacere o fisso secondo quanto indicato dall'autore e conformemente a quanto appare al lancio del programma, MCmicrocomputer non si assume alcuna responsabilità od obbligo riguardo a questo rapporto intercorrente tra autore ed utilizzatore del programma, A titolo informativo precisiamo che l'obbligo morale alla corresponsione del contributo scatta non nel momento in cui si entra in possesso del programma, ma nel momento in cui si passa a farne uso dichiarando implicitamente di apprezzarne le caratteristiche,

*In* nessun caso (per ragioni organizzative) sarà reso noto all'autore l'elenco o il numero delle persone che hanno eventualmente deciso di entrare in possesso del programma attraverso il canale MCmicrocomputer,

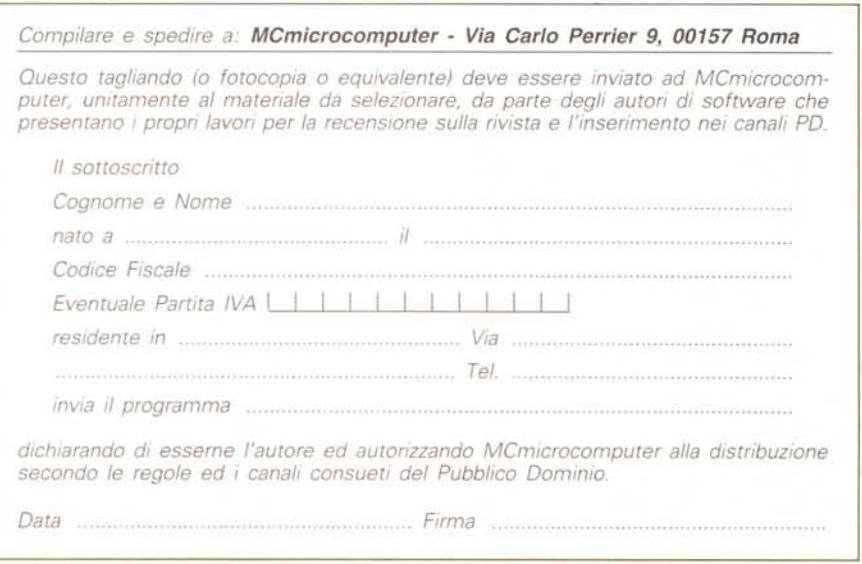